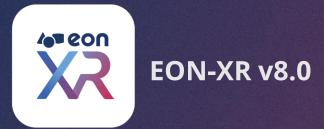

# MOBILE APP | USER GUIDE 🕑

**SEPTEMBER 2020** 

© 2020 EON Reality. All rights reserved

#### **TABLE OF CONTENT**

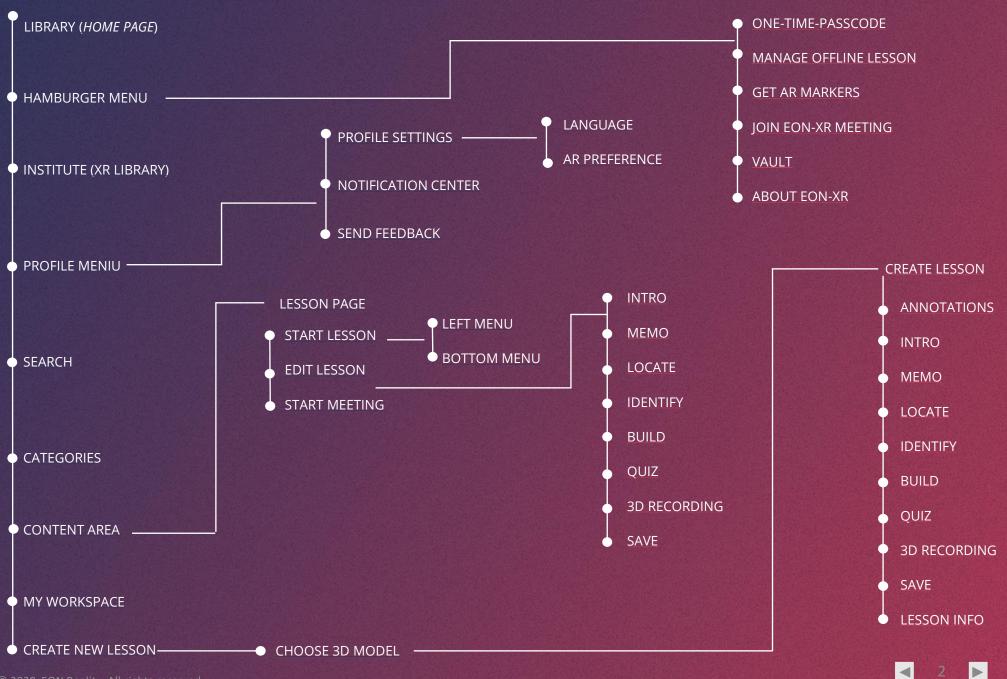

© 2020 EON Reality. All rights reserved

# LIBRARY (HOME PAGE)

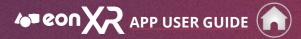

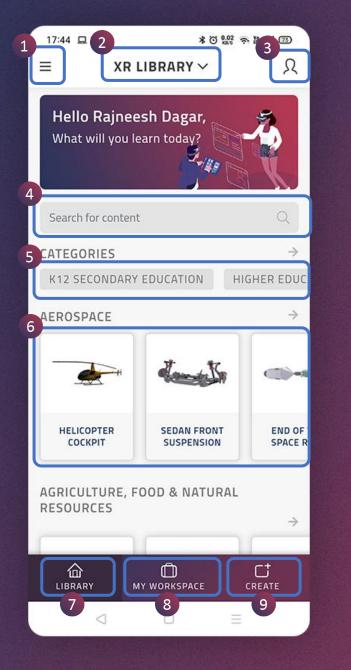

This is the **home page** after a successful login to the EON-XR mobile app.

- 1. Hamburger Menu
- 2. Institute (XR LIBRARY)
- 3. Profile Menu
- 4. Search
- 5. Categories
- 6. Content Area
- 7. Library
- 8. My Workspace
- 9. Create

#### HAMBURGER MENU

 $\blacksquare$ 

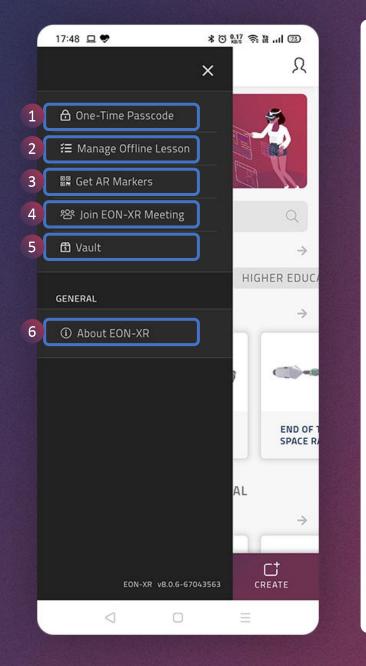

The **Hamburger Menu** presents the following options.

| 1 | One-Time Passcode          | You can get one-time passcode here which will be required to enter in the VR devices. |
|---|----------------------------|---------------------------------------------------------------------------------------|
| 2 | Manage Offline<br>Lesson   | You can access downloaded lesson offline here.                                        |
| 3 | Get AR Markers             | You may download the EON AR marker for devices that do not support Marker-less AR.    |
| 4 | Join Multi User<br>Session | Tap on this to join a multi user session.                                             |
| 5 | Vault                      | This will redirect you to the Vault page.                                             |
| 6 | About EON-XR               | You can share your valuable feedback using this option.                               |

## **ONE - TIME PASSCODE**

APP USER GUIDE

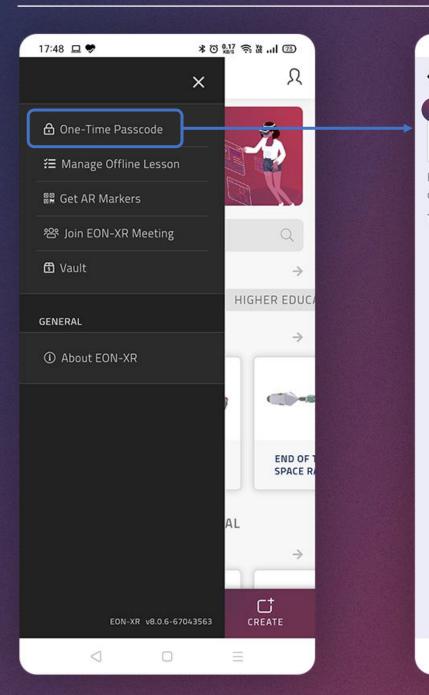

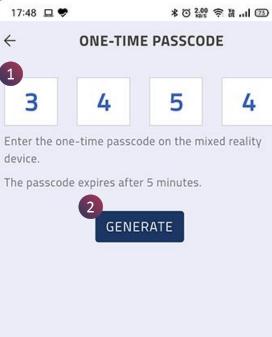

 $\triangleleft$ 

 $\bigcirc$ 

- 1. You get **one-time passcode** here to use in the mixed reality device. Note that the passcode expires after 5 minutes.
- 2. You may use Generate button to get a new passcode.

 $\blacksquare$ 

#### MANAGE OFFLINE LESSON

APP USER GUIDE

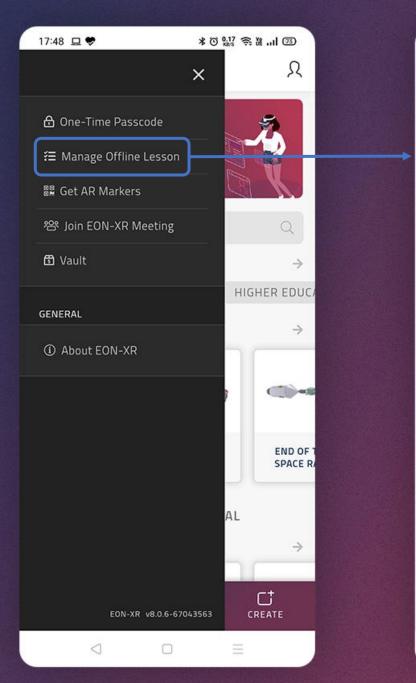

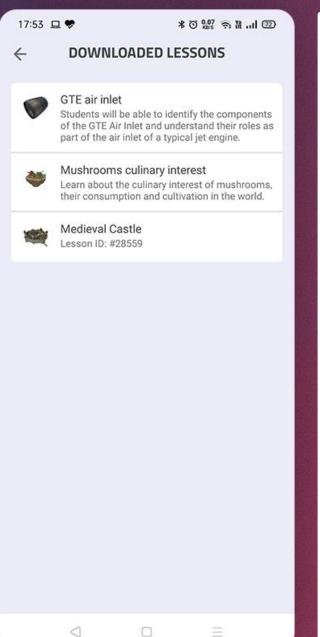

# **Downloaded lessons** are available for offline usage here.

You may tap on a lesson to view it offline.

◄

# **GET AR MARKERS**

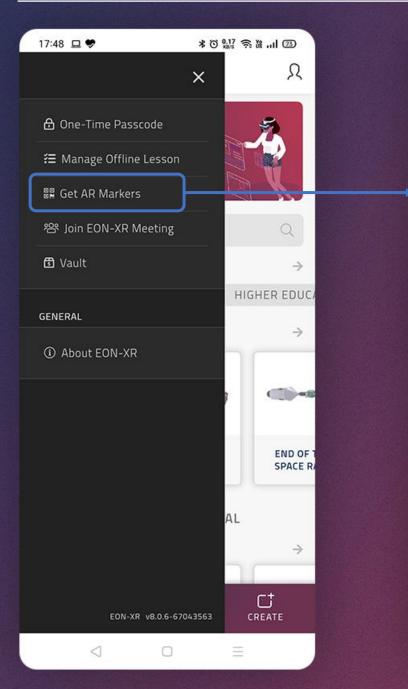

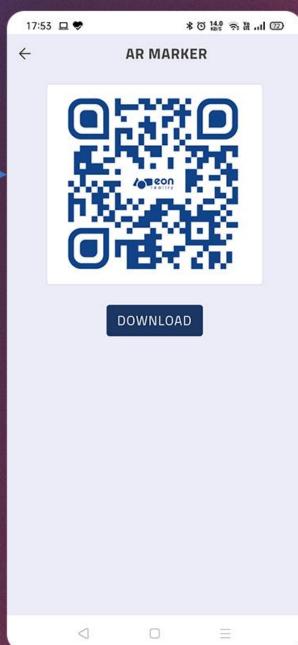

The **AR marker** can be downloaded using the Download button.

#### JOIN EON-XR MEETING

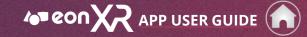

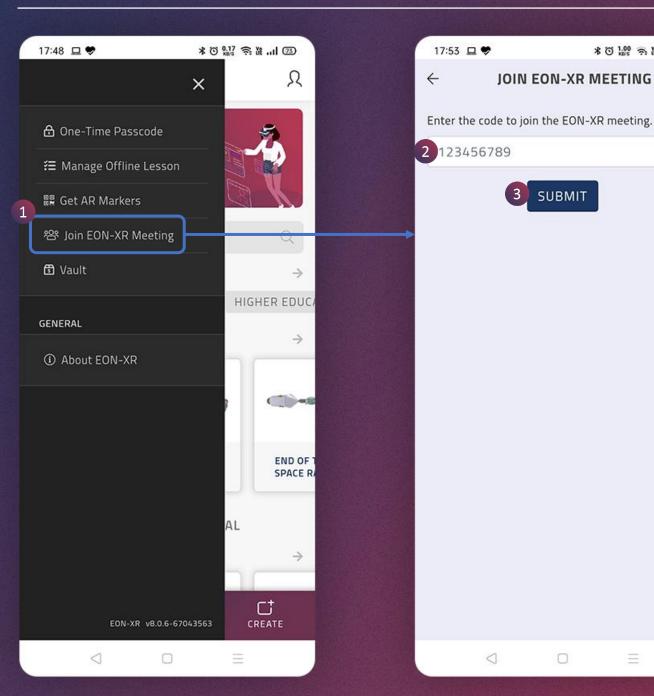

3 SUBMIT  $\bigcirc$ 

 $\triangleleft$ 

\* 0 1.00 ? 1 ... 1 02

JOIN EON-XR MEETING

- 1. This option allows you to join EON-XR meeting which is a multi user session conducted by your teacher/trainer.
- 2. Enter the session code here.
- 3. Tap on the Submit button to join the EON-XR meeting.

## VAULT

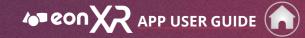

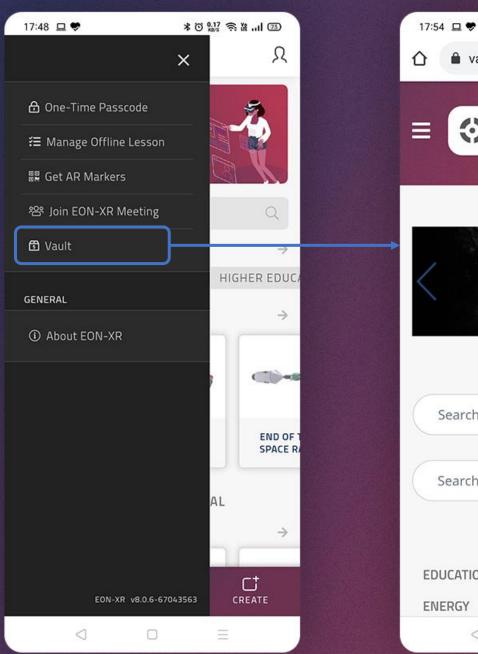

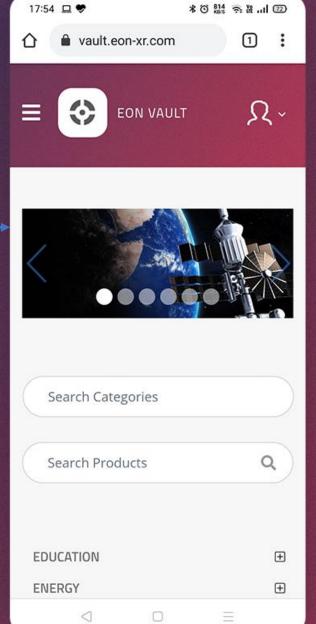

# This will take you to the login page of **Vault**.

The Vault contains relevant applications focused predominantly in education and knowledge transfer that address key areas for Augmented and Virtual Reality that are ready to use with no adaptation. In addition, The Vault is packed with interactive 3D models, lessons, environments, and much more that can be repurposed or reutilized.

Click here to visit EON' Vault

#### **ABOUT EON-XR**

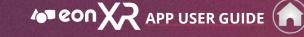

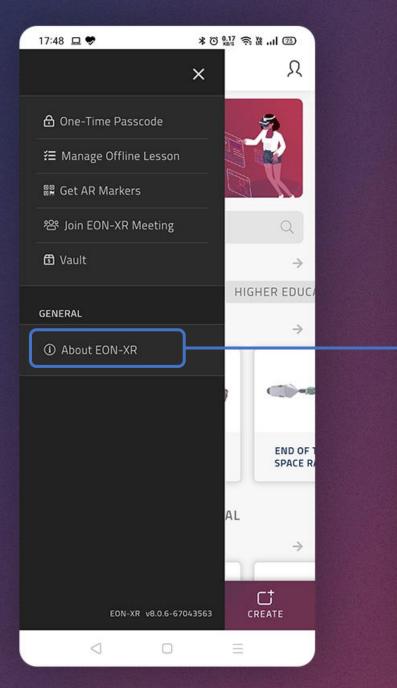

| 17:54 😐 🕏     | * © 1.00 奈 ừI @ |
|---------------|-----------------|
| ← I           | ABOUT EON-XR    |
| TERMS OF USE  | >               |
| PRIVACY POLIC | Y >             |

#### EFFORTLESS SELF-SERVICE AR & VR

Designed to bring Augmented and Virtual Reality solutions to as many people around the world as possible, the EON-XR removes the obstacles that often come with incorporating AR and VR into an academic or industrial environment. Through the EON-XR, educators, trainers, employers, and other users are able to create interactive and immersive lessons AR and VR lessons without needing any coding or advanced technological knowledge.

The lessons can then be distributed to their audience of students, trainees, employees, or the general public for consumption on common devices ranging from smartphones to laptops to publicly available headsets. The EON-XR is preparing millions of students, employees, and citizens for the present and future while both replacing and aiding traditional training and teaching methods in dozens of countries around the world.

 $\triangleleft$ 

# You can read the EON-XR's terms of use, privacy policy etc. here anytime.

© 2020 EON Reality. All rights reserved

## **INSTITUTE (XR LIBRARY)**

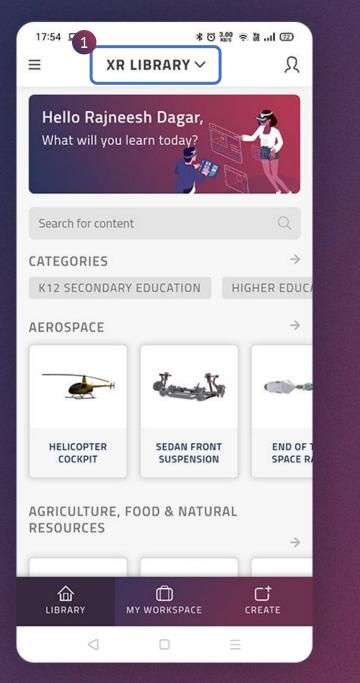

 You may switch between the assigned institutes by tapping on the arrow which appears at the top of the screen and then tap on the institute to which you want

#### NOTE

This option is enabled only when you have access to multiple institutes.

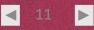

#### **PROFILE MENU**

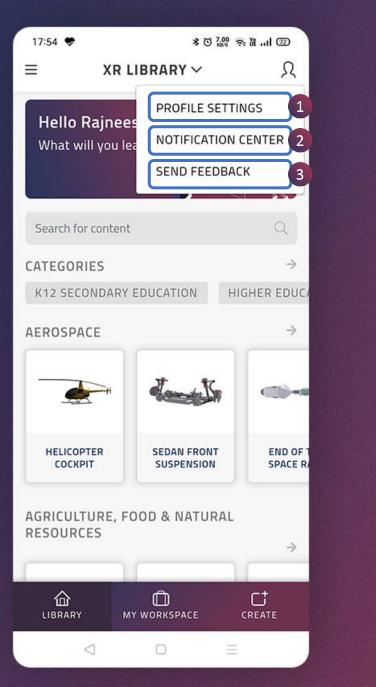

The human icon represents the Profile Menu.

On tapping this icon, you will see the following options:

#### 1. Profile Settings

This option lets you to change the profile settings such as language and AR preference.

#### 2. Notification Center

You can see all the latest updates and notifications here.

#### 3. Send Feedback

This option lets you to send feedback.

#### **PROFILE MENU > PROFILE SETTINGS**

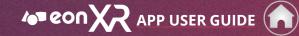

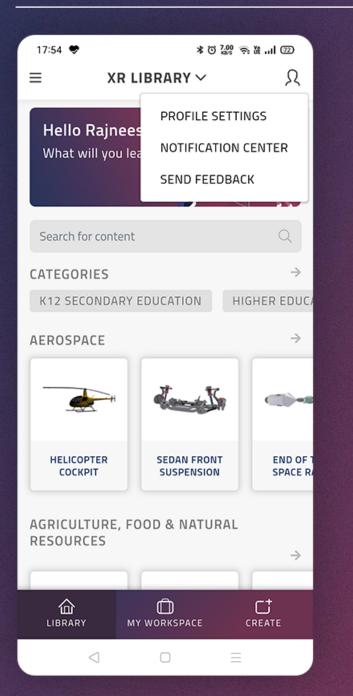

|   | 17:54 🕏                                                                                                    | *Ö <sup>10,0</sup> ?∋ ₩I @ |           |  |  |  |  |
|---|----------------------------------------------------------------------------------------------------|----------------------------|-----------|--|--|--|--|
| 3 | × PI                                                                                                    | ROFILE SET                 | TINGS     |  |  |  |  |
|   |                                                                                                    |                            |           |  |  |  |  |
|   | Da                                                                                                    | aineach Da                 | gar       |  |  |  |  |
| ſ | Rajneesh Dagar                                                                                                    |                            |           |  |  |  |  |
|   | 🖾 Email                                                                                                    |                            | >         |  |  |  |  |
|   | 🔒 Password                                                                                                    |                            | >         |  |  |  |  |
|   | ළං Roles                                                                                                    |                            | Admin >   |  |  |  |  |
|   | Language     Language     Language |                            | English > |  |  |  |  |
|   |                                                                                                    |                            |           |  |  |  |  |
|   | 🛇 AR Prefere                                                                                                    | nce                        | >         |  |  |  |  |
| 2 |                                                                                                    |                            |           |  |  |  |  |
|   |                                                                                                    | SIGN OUT                   |           |  |  |  |  |
|   |                                                                                                    |                            |           |  |  |  |  |
|   |                                                                                                    |                            |           |  |  |  |  |
|   |                                                                                                    |                            |           |  |  |  |  |
|   |                                                                                                    |                            |           |  |  |  |  |
|   |                                                                                                    |                            |           |  |  |  |  |
|   |                                                                                                    |                            |           |  |  |  |  |
|   |                                                                                                    |                            |           |  |  |  |  |
|   | <                                                                                                    | 0                          | =         |  |  |  |  |

This page allows the user to change some **profile settings** such as language and AR preference.

- Your registered email id and assigned role can be seen here; these are admin rights, please contact your administrator for any changes
- 2. Tap on this button to sign out
- 3. Tap this cross icon to close profile settings and go back to home page

## **PROFILE MENU > PROFILE SETTINGS > LANGUAGE**

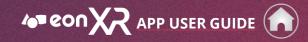

| 17:54 🗢            | * © 10.1    | تة الا الا<br>م |   |  |  |
|--------------------|-------------|-----------------|---|--|--|
| × PROFILE SETTINGS |             |                 |   |  |  |
|                    |             |                 |   |  |  |
| Raji               | neesh Dagar |                 |   |  |  |
| 🖾 Email            |             | >               | 1 |  |  |
| A Password         |             | >               |   |  |  |
| 🖧 Roles            |             | Admin >         |   |  |  |
|                    |             | English >       | Н |  |  |
|                    |             |                 |   |  |  |
| 🛇 AR Preferenc     | e           | >               |   |  |  |
|                    |             |                 |   |  |  |
|                    | SIGN OUT    |                 |   |  |  |
|                    |             |                 |   |  |  |
|                    |             |                 |   |  |  |
|                    |             |                 |   |  |  |
|                    |             |                 |   |  |  |
|                    |             |                 |   |  |  |
|                    |             |                 |   |  |  |
| <                  |             |                 |   |  |  |

| 17:55 🗢                | * ◯ 1.00 क litI ⊡         |
|------------------------|---------------------------|
| ÷                      | LANGUAGE                  |
|                        |                           |
| Changing language will | redirect to the home page |
|                        | العربية<br>Arabic         |
|                        | Aldoic                    |
| 中文简体                   |                           |
| Chinese, Simpli        | fied                      |
| 中文繁體                   |                           |
| Chinese, Traditi       | onal                      |
| English                |                           |
| English                |                           |
| Française              |                           |
| French                 |                           |
| Bahasa Indon           | esia                      |
| Indonesian             |                           |
| Italiano               |                           |
| Italian                |                           |
| 日本語                    |                           |
| Japanese               |                           |
| Española               |                           |
| Spanish                |                           |
| ไทย                    |                           |
| $\triangleleft$        | 0 =                       |

1. You can change your preferred language using this option from the available languages.

© 2020 EON Reality. All rights reserved

#### **PROFILE MENU > PROFILE SETTINGS > AR PREFERENCE**

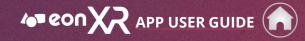

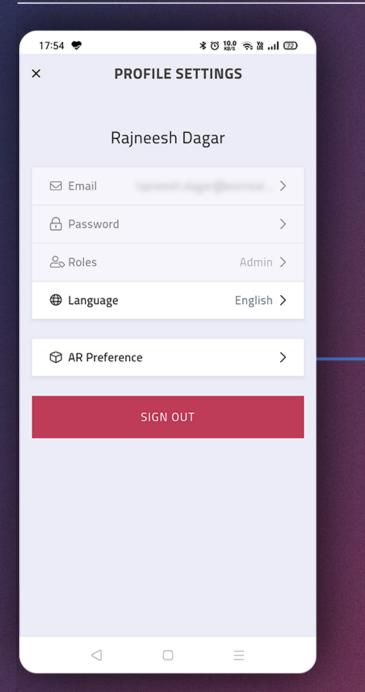

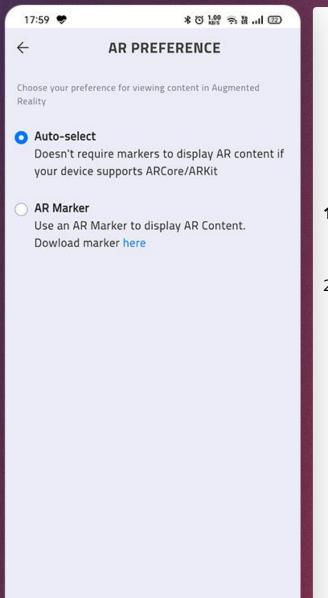

 $\triangleleft$ 

 $\bigcirc$ 

- 1. Auto-select can be chosen for the phones which support marker-less AR
- 2. And of course, **AR marker** can be used with any phone

#### **PROFILE MENU > NOTIFICATION CENTER**

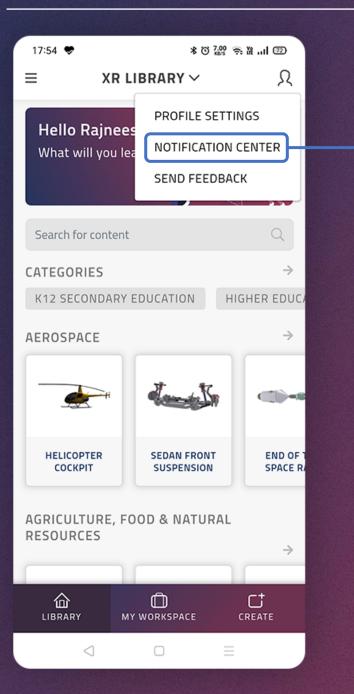

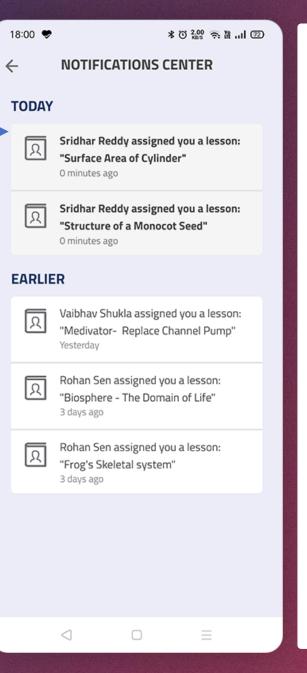

1. You can see all the update related information and notifications here.

APP USER GUIDE

#### **PROFILE MENU > SEND FEEDBACK**

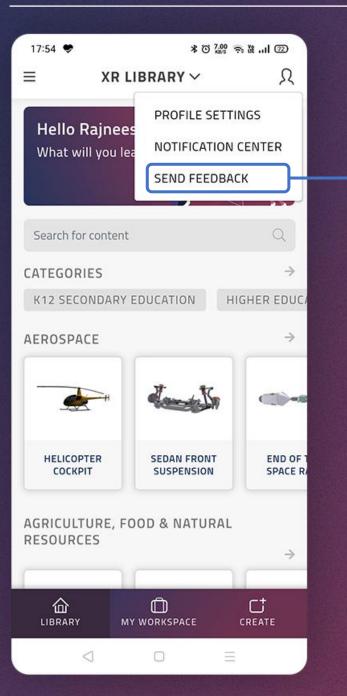

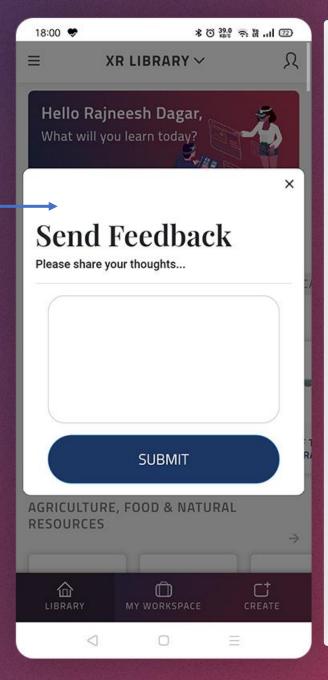

1. To share your valuable **feedback** with us, simply tap on Send Feedback, write your message and tap on Submit button

APP USER GUIDE

2. Use this **close button** to cancel

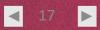

#### SEARCH

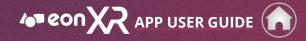

| 12:59 🗢          | *0\$                            | ₩3 🥸 ₩11 @2                                                                                                    |  |
|------------------|---------------------------------|----------------------------------------------------------------------------------------------------|--|
| ≡ ×              | (R LIBRARY $\vee$               | Я                                                                                                    |  |
| What will yo     | neesh Dagar,<br>ou learn today? |                                                                                                    |  |
| 1<br>Photo       |                                 | ×                                                                                                    |  |
| 2                |                                 |                                                                                                    |  |
| Photosynthesis   | 5                               | tion and the second second sec |  |
| Photovoltaic Pa  | anel                            |                                                                                                    |  |
| Climate Change   | e Countermeasures               | ٢                                                                                                    |  |
| Structure of the | e Sun                           |                                                                                                    |  |
| Slit Lamp - Exa  | mining Eyes                     | Kert                                                                                                    |  |
| Leaf Pores - St  | omata                           | 00                                                                                                    |  |
| Photosynthesis   | s in Plants                     | 1                                                                                                    |  |
| $\triangleleft$  |                                 | Ξ                                                                                                    |  |

- 1. You can use the search function to find the lesson of your choice seamlessly
- 2. You can tap on the lesson of your choice to view it

#### CATEGORIES

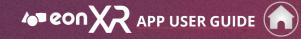

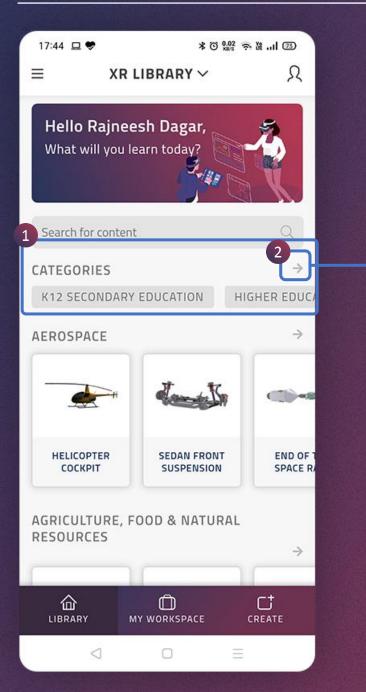

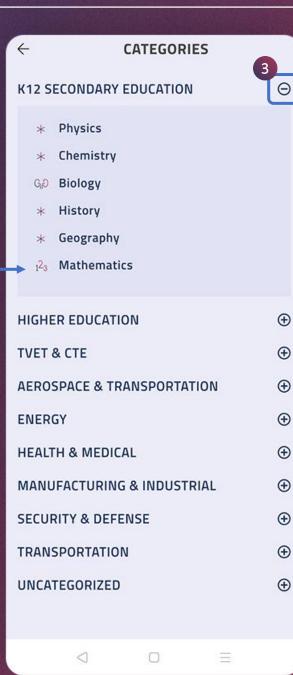

- 1. You can swipe right or left to see all the categories available in the assigned institute.
- 2. By clicking the arrow, you can see all the categories available in the assigned institute as a list.
- Use these buttons to expand/collapse the categories.

# **CONTENT AREA (1/2)**

APP USER GUIDE

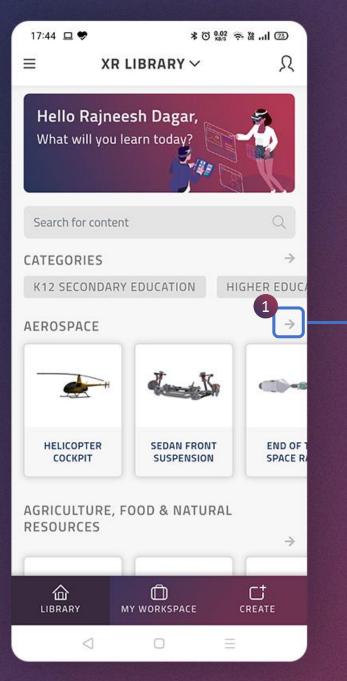

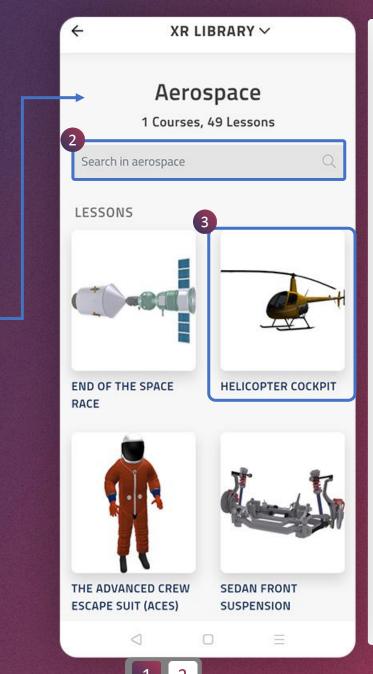

- By clicking the arrow next to a category, you can see all the lessons belong to it and search a lesson of your choice.
- 2. You can search lessons within a category.
- 3. You can tap on any lesson in the institute to play it.

#### CONTENT AREA (2/2)

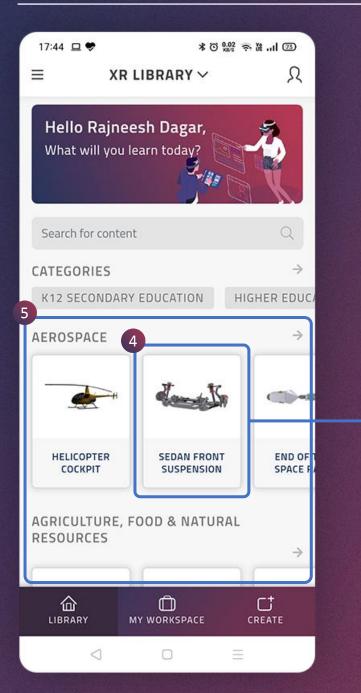

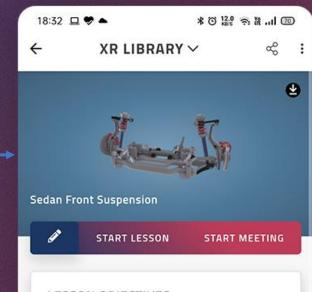

#### LESSON OBJECTIVES

Students are able to identify different parts of the suspension and explain how they work in very much linked sedan front suspension structure.

Edit

#### STATISTICS

# DURATION SCORE

#### No Attempts

0

Incomplete lesson attempts are not recorded

 $\bigcirc$ 

- 4. You may tap on a lesson to view it.
- 5. You can scroll up to see all the categories with lessons. Under a category, you can swipe left to see all the lessons belong to it.

# **LESSON PAGE (1/3)**

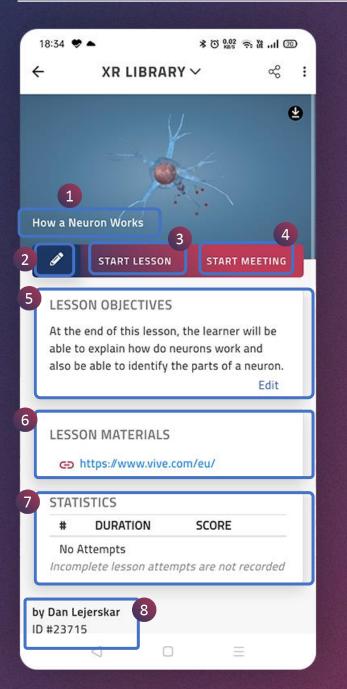

| 1 | LESSON NAME          | This is the lesson name.                                                                                                    |
|---|----------------------|----------------------------------------------------------------------------------------------------|
| 2 | EDIT LESSON          | You can edit your lesson at any time using this pencil<br>icon. Note that this pencil icon is seen for the lessons<br>which you have created; and you are able to edit only<br>those lessons. |
| 3 | START LESSON         | You can play the lesson using this button.                                                                                                    |
| 4 | START<br>MEETING     | You can play this lesson in collaboration mode in which<br>a group of students can attend the lesson at the same<br>time.                                                                     |
| 5 | LESSON<br>OBJECTIVES | This is the lesson objective which gives a brief description about the lesson.                                                                                                    |
| 6 | LESSON<br>MATERIALS  | Here you can find the lesson materials (an online pdf<br>link) related to the lesson. You may click on the link to<br>view the material.                                                      |
| 7 | STATISTICS           | This provides the information on statistics about the lesson. Notice that only completed attempts are recorded here.                                                                          |
| 8 | AUTHOR               | This is the author information. This shows the name of the author and the lesson id.                                                                                                    |

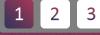

# LESSON PAGE (2/3)

◀

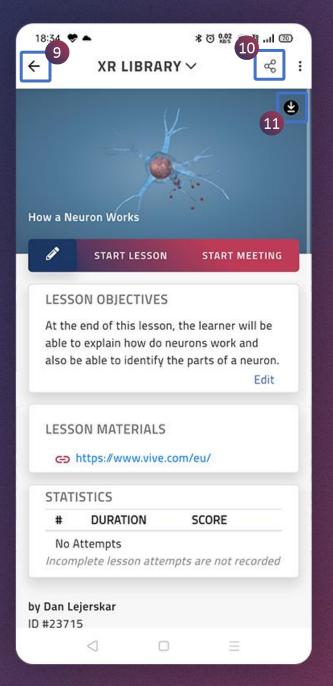

| 9  | ВАСК     | The lesson can be shared with others using this icon.                                                                                    |
|----|----------|----------------------------------------------------------------------------------------------------|
| 10 | SHARE    | The lesson can be shared with others using this icon.                                                                                    |
| 11 | DOWNLOAD | You can download the lesson using this icon and watch it offline. The downloaded lessons can be viewed in <u>MANAGE OFFLINE LESSON</u> . |

3

#### **LESSON PAGE (3/3)**

APP USER GUIDE

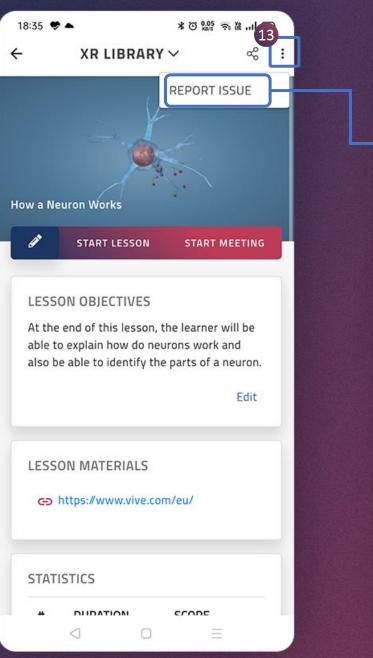

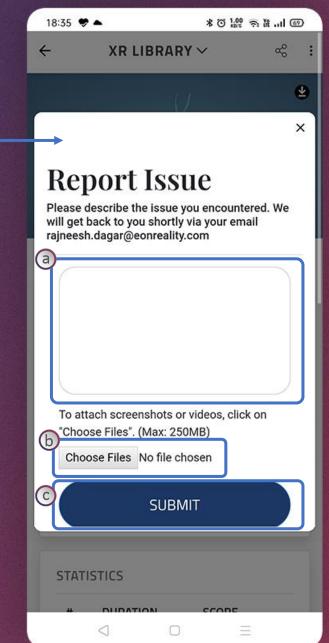

- Tap on the ellipsis menu : and then on **REPORT ISSUE** option, to report any issue related to this lesson
- a. Describe the issue here
- b. Tap on this button to upload files related to the issue
- c. Tap on Submit button to report the issue

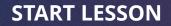

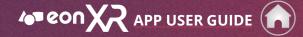

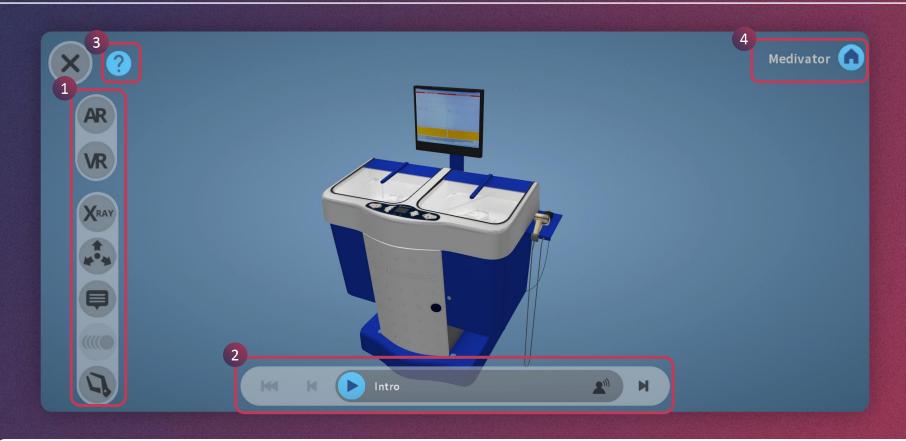

- 1. Left menu provides various options such as **AR**, **VR**, **X-Ray** etc.
- 2. Bottom menu contains audio play bar navigation and video icon etc.
- 3. This icon helps you take a quick tutorial on how to navigate a lesson.
- 4. Here you can keep track of what level of the object's hierarchy you are currently on. Tap the home icon to return to the top.

Please check the following pages for details on Left Menu and Bottom Menu or go back to the home page for further navigation.

#### **START LESSON > LEFT MENU**

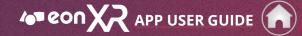

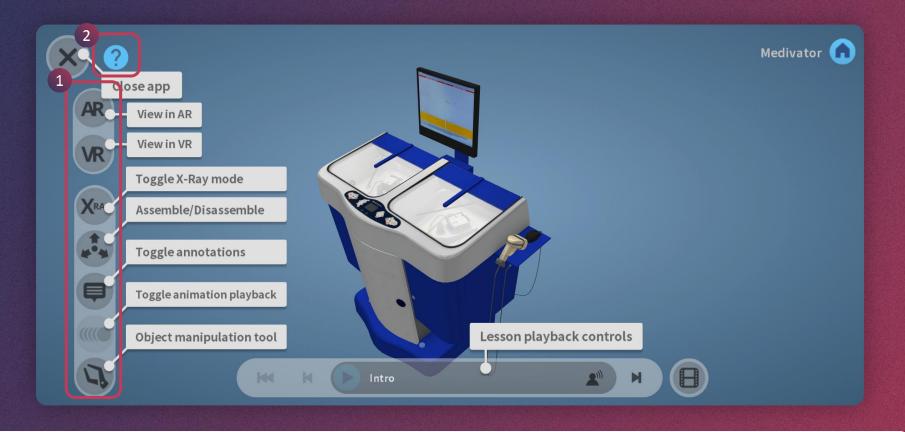

- 1. The left menu allows you to perform multiple actions
- 2. Tap on the question (?) mark icon to see a guided tutorial

#### START LESSON > BOTTOM MENU

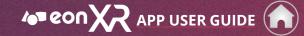

◄

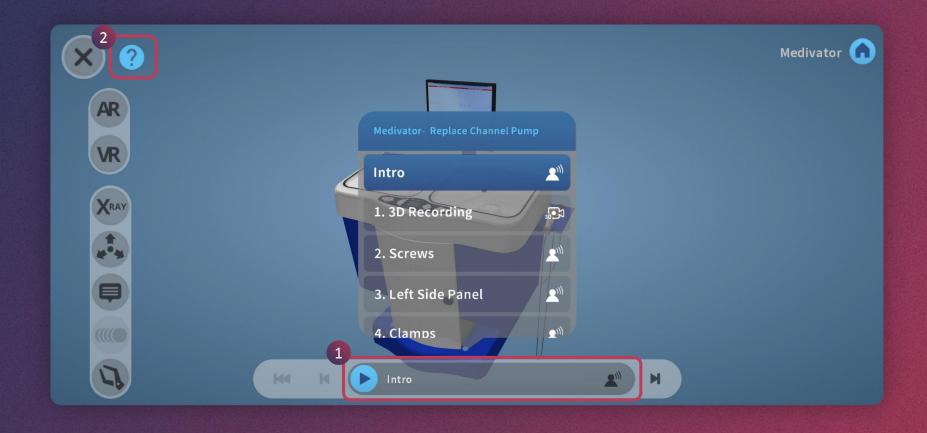

The bottom menu allows you to perform multiple actions.

- 1. It also shows the progress bar when a lesson is being played
- 2. Tap on the question (?) mark icon to see a guided tutorial

#### **EDIT LESSON**

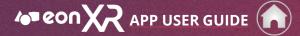

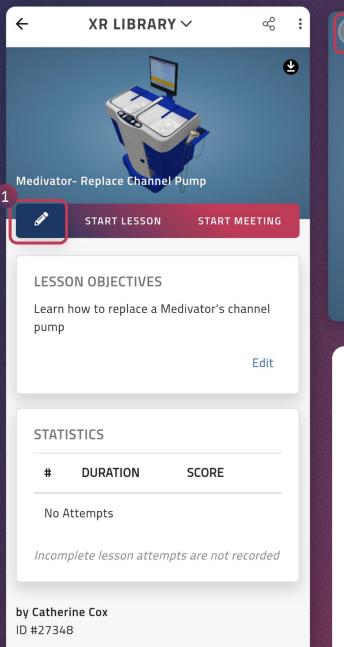

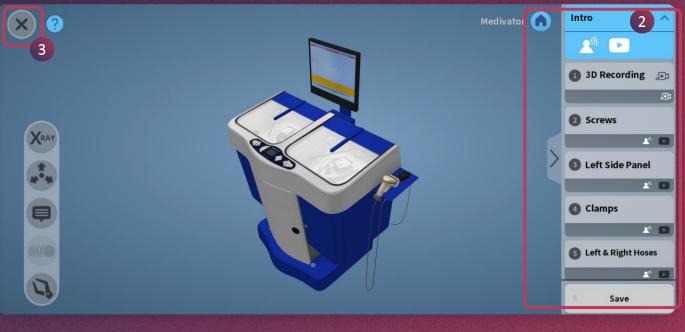

- 1. Tap on this pencil icon to **edit** the **lesson**
- 2. Lesson will open in EDIT mode where you can change the existing activities
- 3. You can tap on this close button to close the lesson even without editing

To know more, please check the following pages, or go back to home page for further navigation

#### EDIT LESSON > INTRO > NARRATION

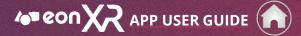

| ∞ ? | Medivator n Intro                                                                                                 | × 2 | Medivator 🕜 |
|-----|----------------------------------------------------------------------------------------------------|-----|-------------|
|     | <ul> <li>Screws</li> <li>Left Side Panel</li> <li>Clamps</li> <li>Left &amp; Right Hoses</li> <li>Save</li> </ul> |     |             |

1. To edit intro **audio**, tap on the narration icon

2. Tap the bin icon to delete the existing audio

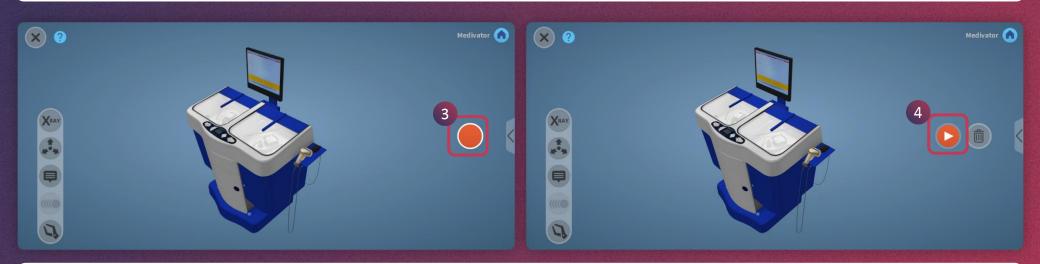

- 3. Tap and hold on the red button to record audio again. Leave the button once you are done with recording.
- 4. You can listen to the recorded audio by tapping on the red play icon.

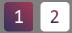

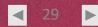

#### EDIT LESSON > INTRO > YOUTUBE VIDEO

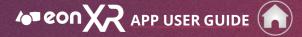

 $\blacksquare$ 

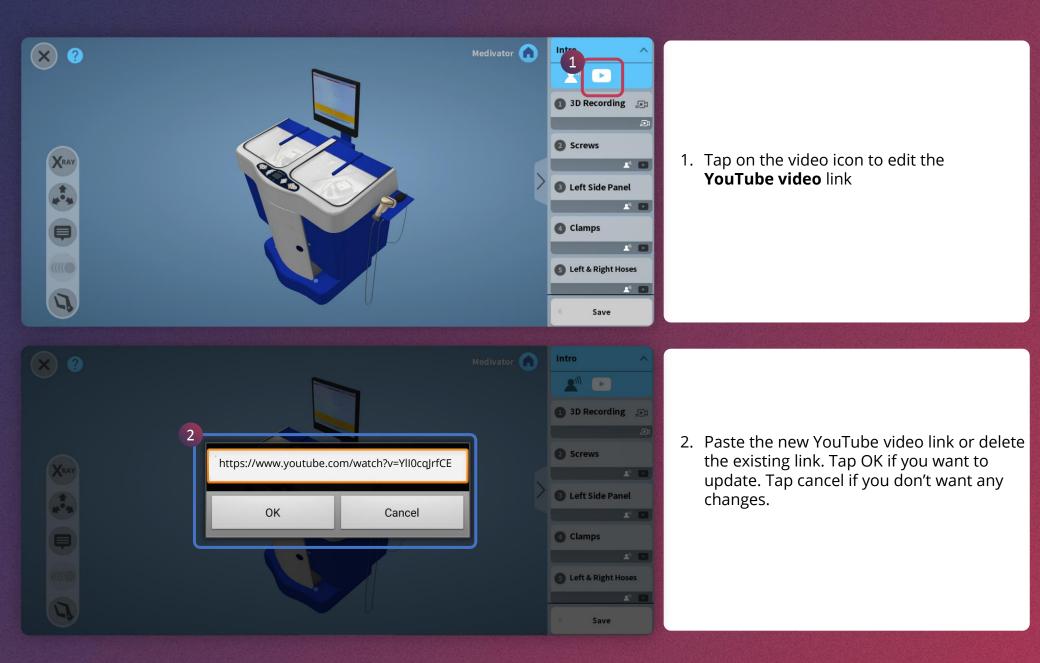

1

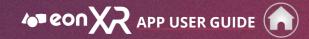

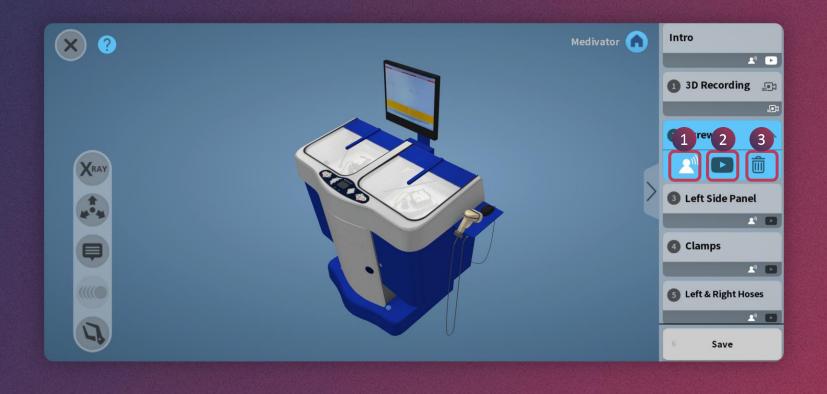

To edit an existing MEMO of your lesson, first tap to select the MEMO. Then tap on the,

- 1. audio icon to modify your audio
- 2. video icon to modify your video link
- 3. bin icon to simply delete this MEMO

#### **EDIT LESSON > LOCATE**

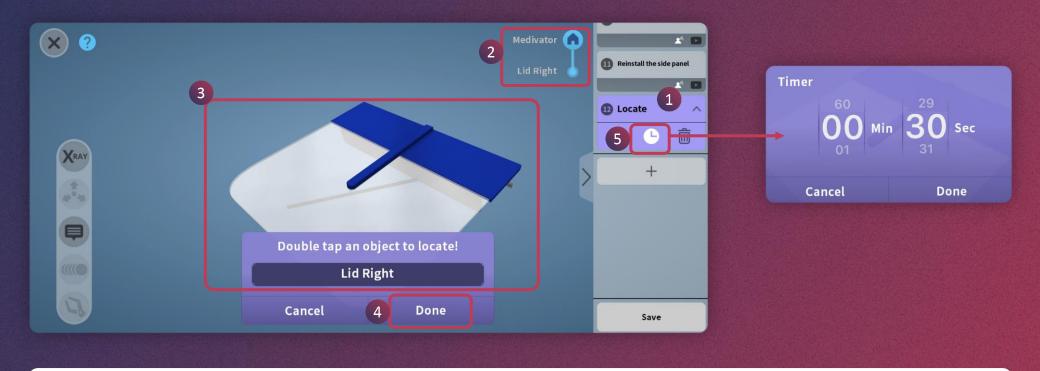

To edit an existing LOCATE activity in your lesson,

- 1. First tap to select the LOCATE activity
- 2. Then tap on the HOME to get your desired visual
- 3. The new Model Part name & visual should appear on screen
- 4. Tap on DONE
- 5. You can edit the activity timer to your desired duration

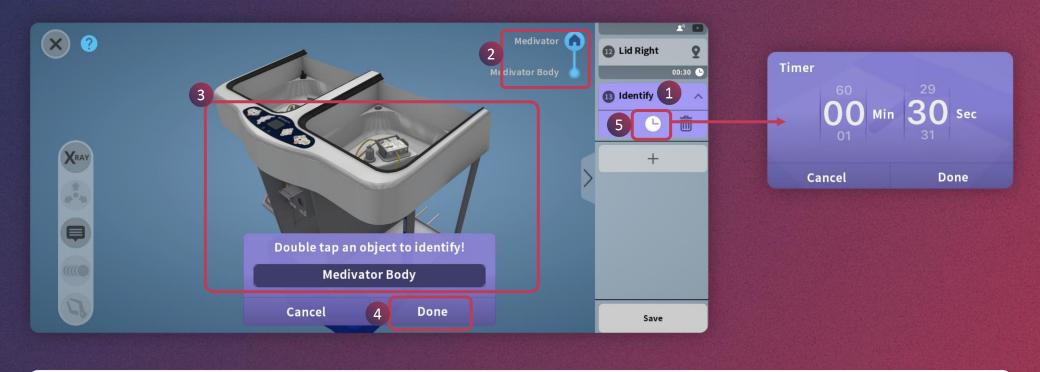

To edit an existing IDENTIFY activity in your lesson,

- 1. First tap to select the IDENTIFY activity
- 2. Then tap on the HOME to get your desired visual
- 3. The new Model Part name & visual should appear on screen
- 4. Tap on DONE
- 5. You can edit the activity timer to your desired duration

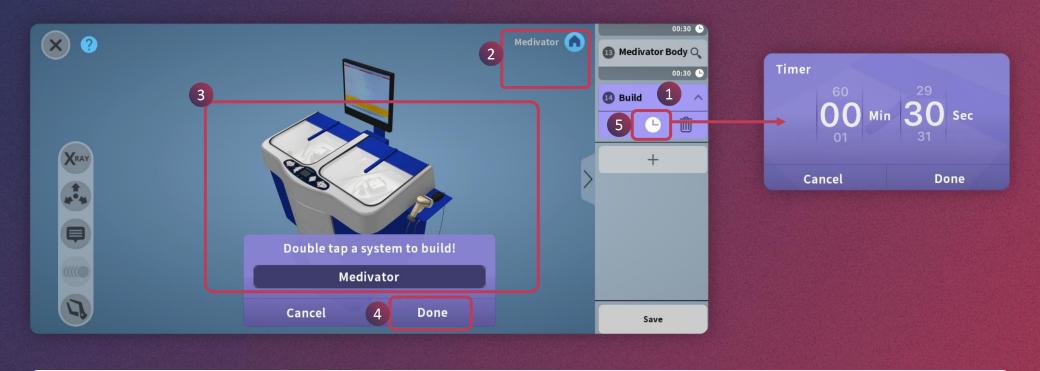

To edit an existing BUILD activity in your lesson,

- 1. First tap to select the BUILD activity
- 2. Then tap on the HOME to get your desired visual for a build
- 3. The new Model Part name & visual should appear on screen
- 4. Tap on DONE
- 5. You can edit the activity timer to your desired duration

## EDIT LESSON > QUIZ

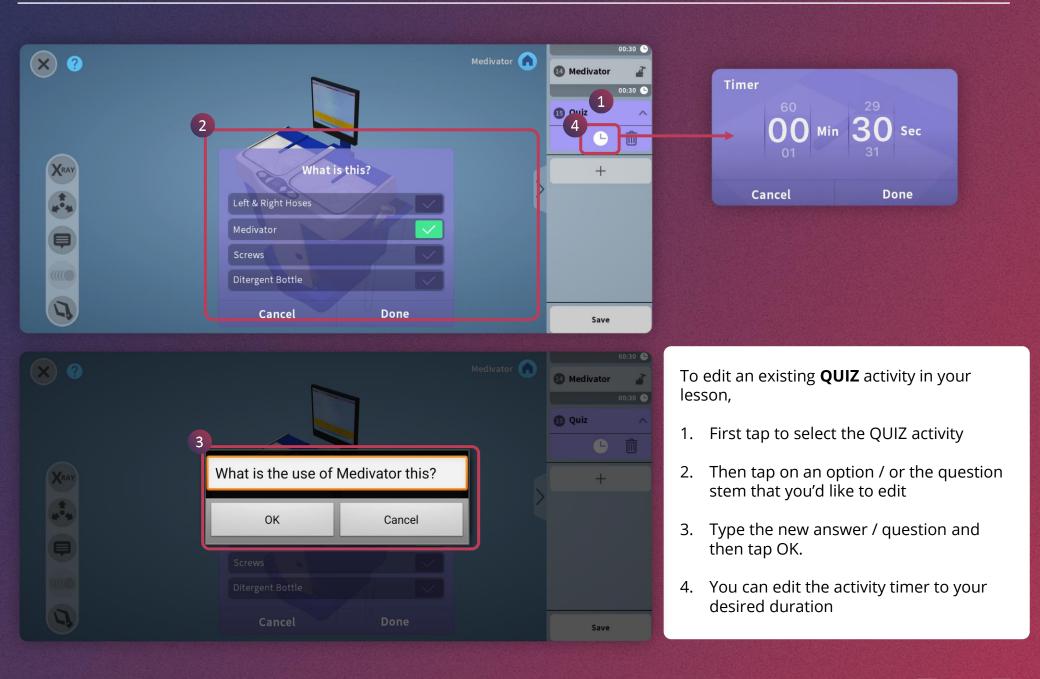

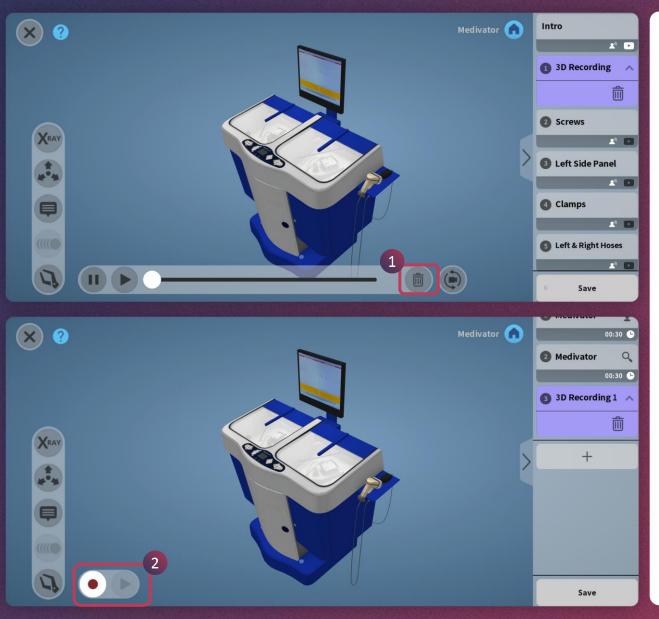

3D Recording or On-Screen-Recording, allows you to play your animations and talk simultaneously, thereby making your screen recording look like an audiovisual animation.

To edit the 3D Recording,

- 1. Tap on the 3D Recording memo
- 2. Delete the existing recording **and d**o a fresh recording

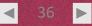

#### EDIT LESSON > SAVE

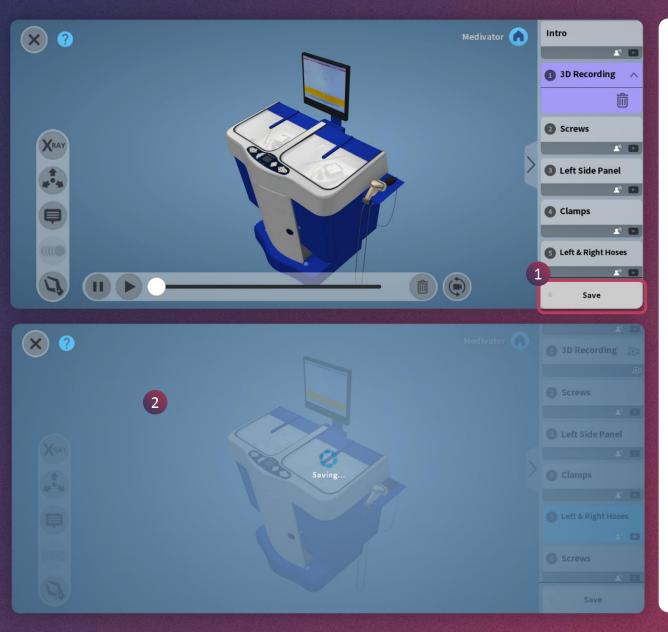

- 1. Once you complete editing all the required things, you can tap the **SAVE** button to save the lesson
- 2. You will see this screen after tapping Save

If it is saved successfully, then it will redirect to lesson page.

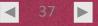

# **START MEETING (1/3)**

APP USER GUIDE

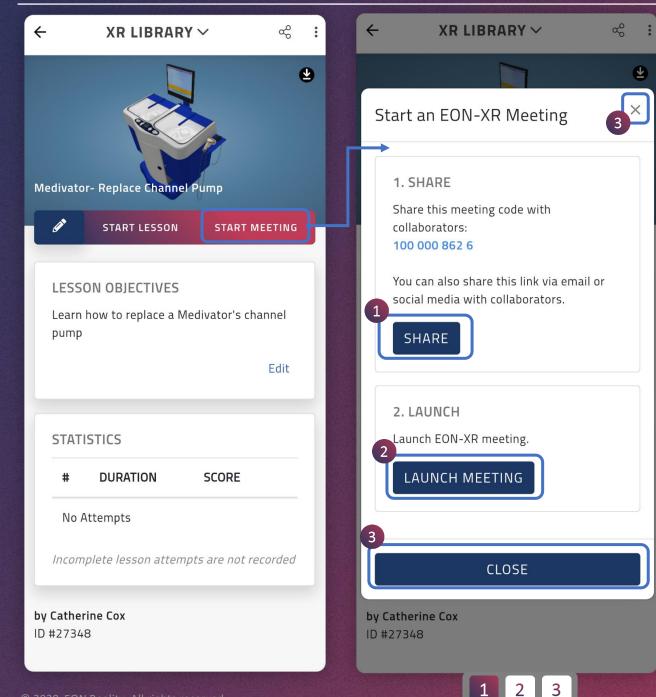

- Use this button to share the joining link to the learners
- 2. Tap on this button to launch the EON-XR meeting
- 3. Tap this button to close and go back

*Please check the following pages for details on collaborate.* 

# **START MEETING (2/3)**

8 ←15:46 🖼 💝 XR LIBRARY 🗸 🕫 ‱ 🖘 û 📶 💯 : XR LIBRARY ~  $\leftarrow$ : X Start an EON-XR Meeting Start an EON-XR Meeting 1. SHARE **1. SHARE** Share this meeting code with Share this meeting code with collaborators: collaborators: 100 000 862 6 100 000 862 6 You can also share this link via email or You can also share this link via email or social media with collaborators. social media with collaborators. SHARE SHARE Turn on "realme Share" on Notification Bar of recipient's phone. 2. LAUNCH (i) Help Launch EON-XR meeting. in LAUNCH MEETING WhatsApp Save to Drive Telegram Private message  $\mathbf{M}$ -**CLOSE** Share in a post Hangouts Messages Gmail 000 by Catherine Cox ID #27348 Cancel 2

1. When you tap on **Share**, you will have multiple options of sharing (such as WhatsApp, messenger, Gmail etc.) as shown here. You can choose any of these to share and invite people to collaborate lesson.

X

APP USER GUIDE

Please check the following pages for details on collaborate.

## **START MEETING (3/3)**

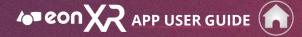

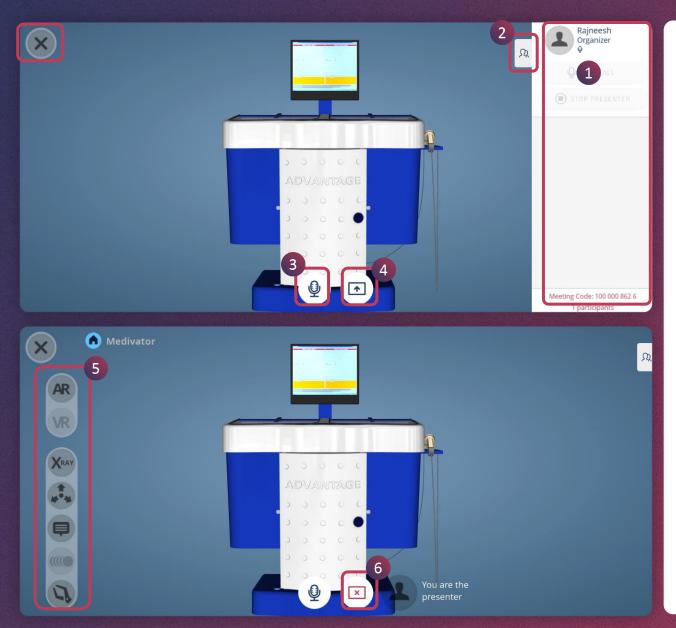

- 1. Here you can see who all are joined to participate in the collaborate session
- 2. Tap this button to hide this
- 3. Use this button to mute/unmute
- 4. Tap on this icon to present the session
- 5. These are the controls you see when you are presenting
- 6. Tap on this icon to stop presenting

The left menu contains Close, **AR**, **VR**, **X-Ray**, **Explode**, **Annotations**, **Animation and Dissection tools**.

Please check the following pages for details on collaborate, or go back to the home page for further navigation.

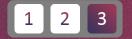

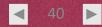

### MY WORKSPACE (1/2)

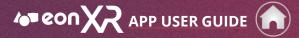

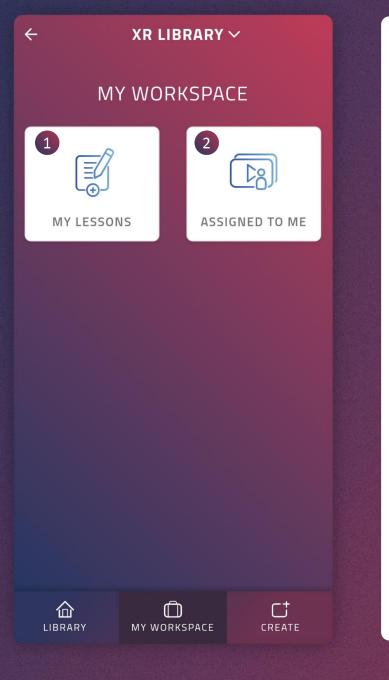

**My Workspace** provides a space to view the lessons authored by you and the lessons that are assigned to you.

- 1. Here you can see the lessons that you have created
- 2. This shows the list of lessons/courses that you are assigned to

Please check the following pages for details on My lessons and Assigned to me.

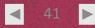

## MY WORKSPACE (2/2)

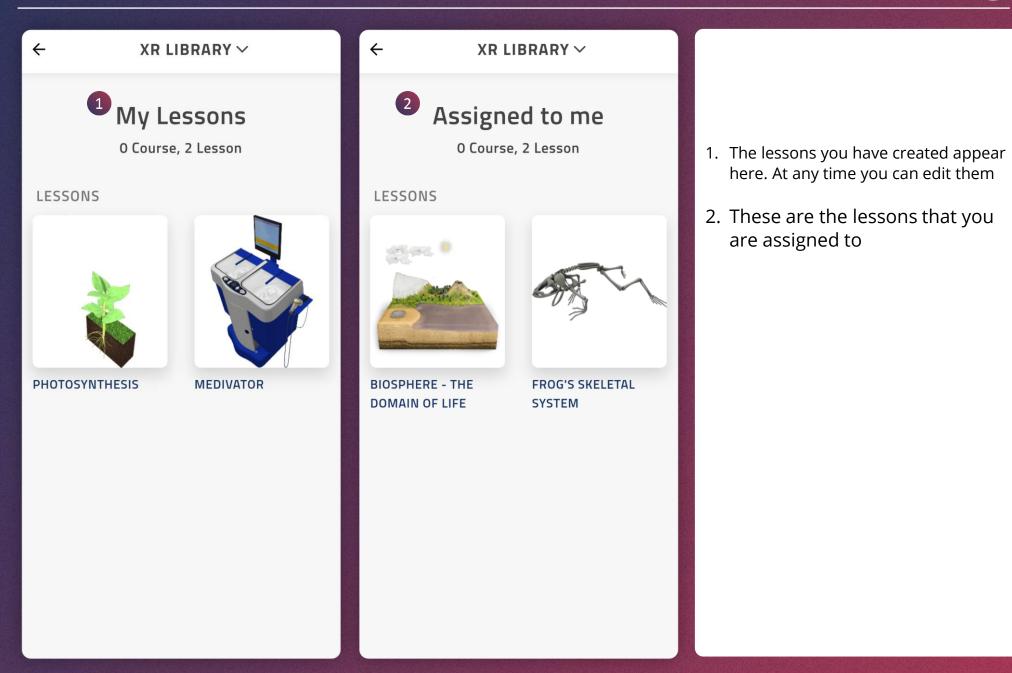

## **CREATE NEW LESSON**

APP USER GUIDE

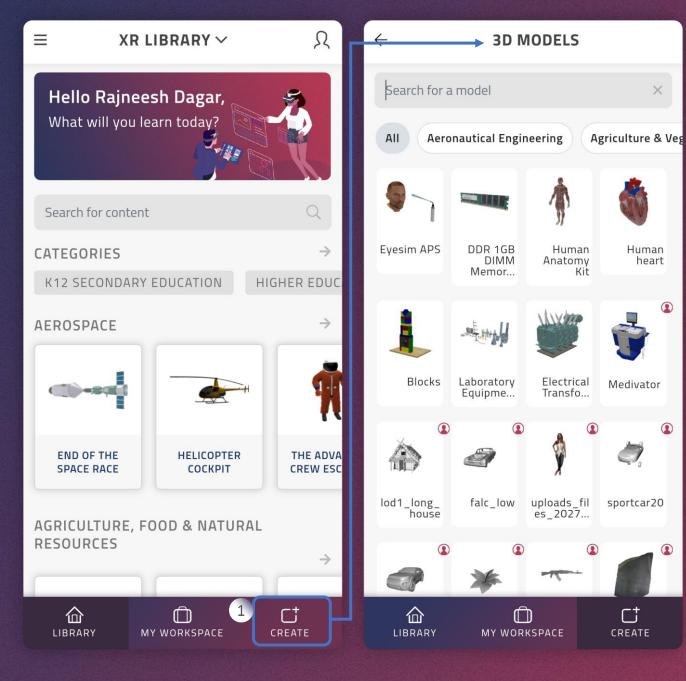

1. To start a new lesson, tap on **CREATE** 

X

Human

heart

rt

CREATE

You will be asked to choose a 3D model

Please check the following pages for details on Create Lesson or go back to the home page for further navigation.

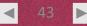

#### **CREATE NEW LESSON > CHOOSE 3D MODEL**

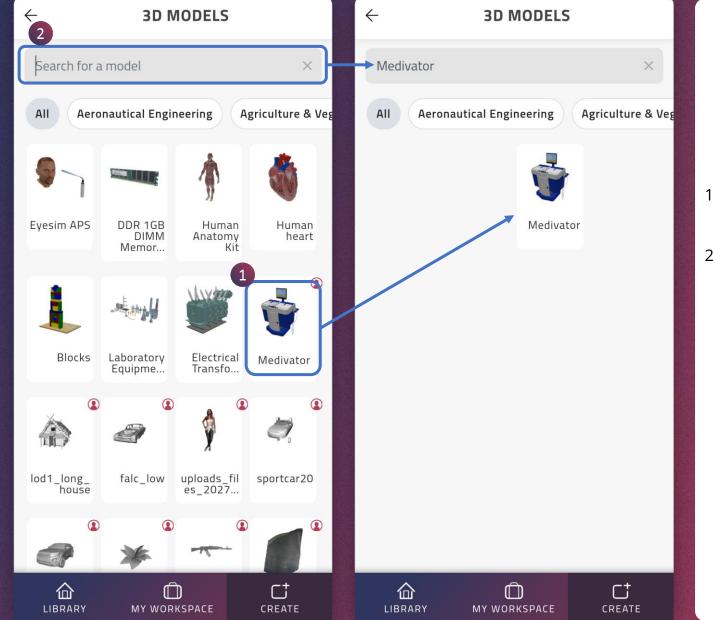

1. Scroll up to search for a 3D **model** and tap to select it

APP USER GUIDE

2. Or use search option to find a model and tap to select it

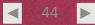

| 1                                                                                                    | <b>∕₀</b> ∎eonXR         |           |
|----------------------------------------------------------------------------------------------------|--------------------------|-----------|
|                                                                                                    | LESSON LOADING<br>CANCEL |           |
| ★ 2 Let's Create! Here's a quick tutorial on how to create iteration in the expension of the expension of t | eate a                   | Medivator |

- 1. On tapping the selected 3D model, the Lesson **authoring tool** starts loading
- 2. Lesson will open to create with activities

Take a tour with the tutorial provided or skip it to proceed.

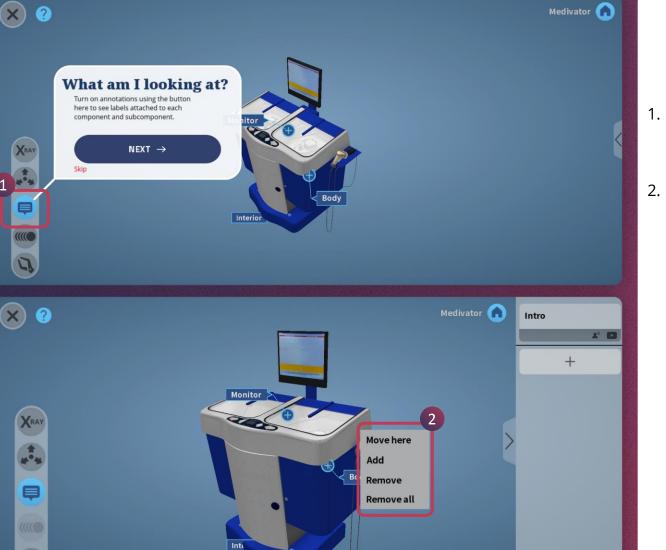

1. Turn on annotations using the button here to see labels attached to each component and subcomponents

APP USER GUIDE

2. Add/Move/Remove annotations

**Move here** Tap on this to move the annotation

**Add** Creates a new annotation on the layer

**Remove** Deletes the annotation

**Remove all** Will remove all annotations on the layer

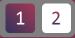

Save

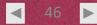

## **CREATE LESSON > ANNOTATIONS (2/2)**

× ? Medivator 🍙 Monitor > XRAY 2000 Body Þ 1 Inte 17  $\times$  ? Medivator 🎧 Intro +2 Body XRAY \*\*\* 3 OK 4 Cancel ŧ

- 1. Tap on the annotation to edit it
- 2. Change the **annotation** text
- 3. Tap OK to save

Save

2

4. Tap Cancel to revert to original annotation

◀

## **CREATE LESSON > INTRO (1/2)**

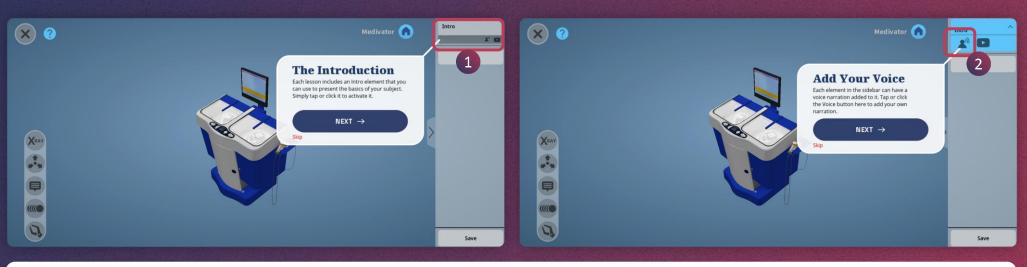

- 1. Each Lesson includes an Intro that you can use to present the basics of your subject. Simply tap on it to activate
- 2. Tap on **narration** icon you will see a red dot button to record your voice

APP USER GUIDE

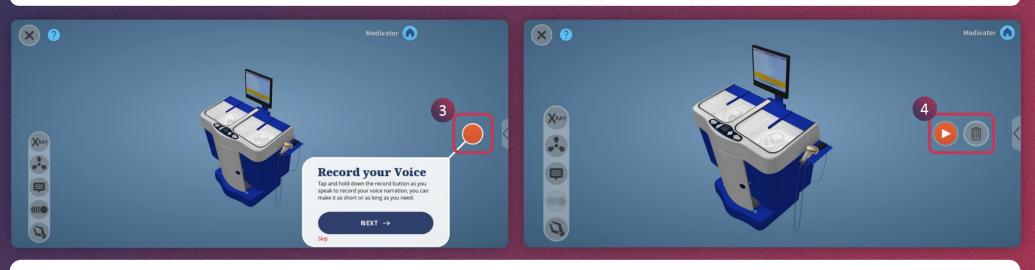

- 3. Tap and hold this red button to record your voice-over. And leave the button when you are done.
- 4. Tap on the red play icon to listen to the audio and tap on the bin icon to delete the recording.

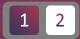

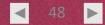

### **CREATE LESSON > INTRO (2/2)**

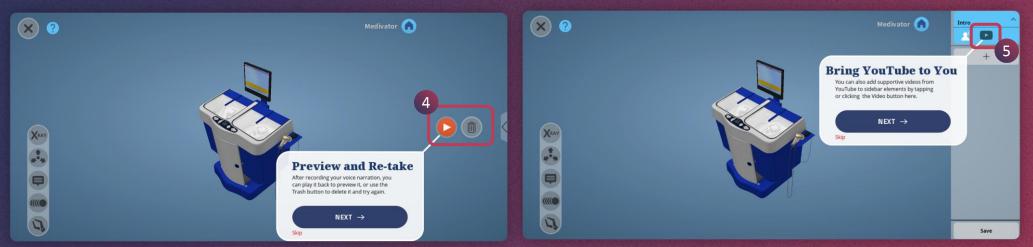

- 4. You can playback the **recorded** voiceover simply by tapping on the red play icon. You can delete using the delete icon given here and rerecord the audio if required
- 5. You can also add the supportive video from YouTube to sidebar elements by tapping or clicking the Video button here

APP USER GUIDE

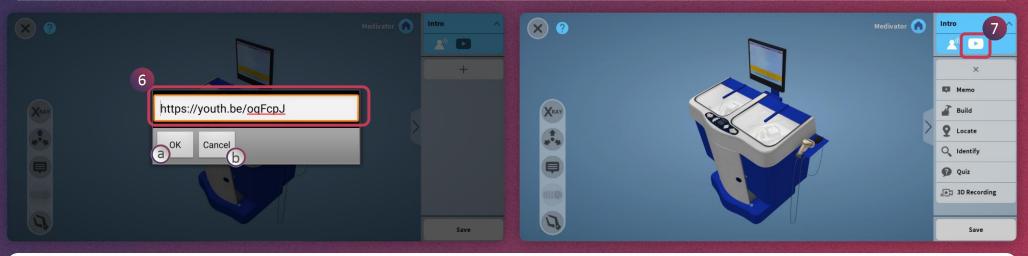

- 6. Paste YouTube video URL into this field to add video
  - a. Tap Ok to save the video
  - b. Tap Cancel to remove the video

7. The video icon turns white after a successful addition of the link

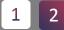

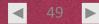

#### **CREATE LESSON > MEMO**

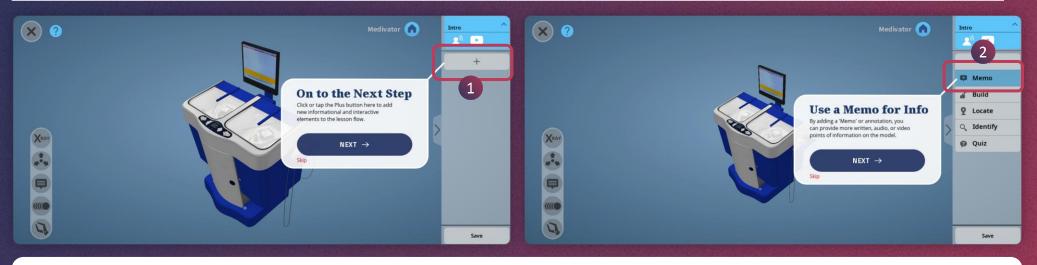

1. Tap the plus (+) icon here

2. Tap on the **Memo** option in the list to add a memo to the lesson flow

APP USER GUIDE

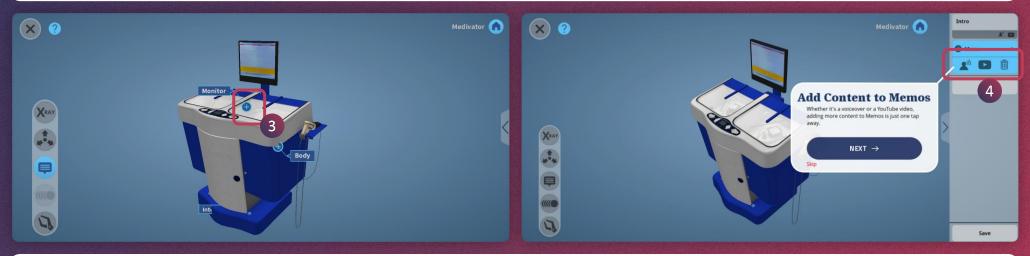

3. Now simply tap on the **plus icon** of an annotation

4. You can **add audio** and **video** to the memo by tapping on these icons as done in Intro. You can also delete this memo by tapping on the bin icon

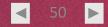

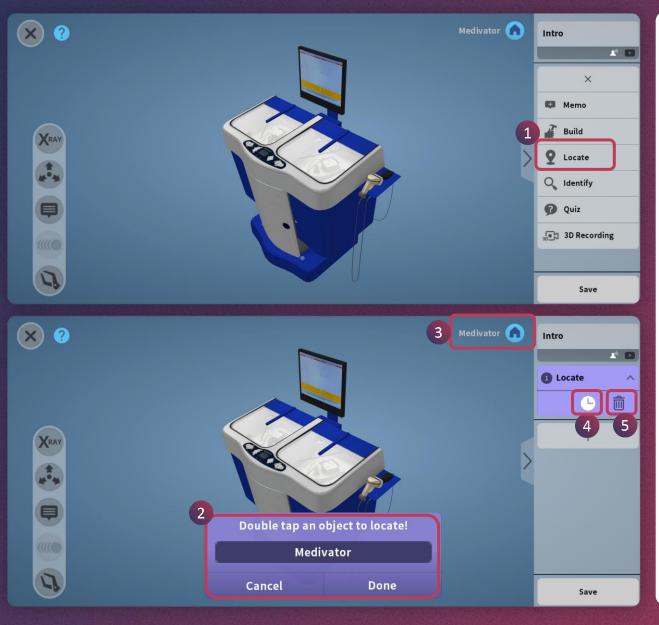

- 1. To create a **Locate** activity, simply tap plus (+) icon on the side menu and then tap on Locate option
- 2. Double tap to select the part of the model to locate and then tap Done
- 3. Tap on Home button to see the complete model
- 4. Tap on the timer icon to change the timing for the activity
- 5. Tap the bin icon to delete this activity

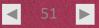

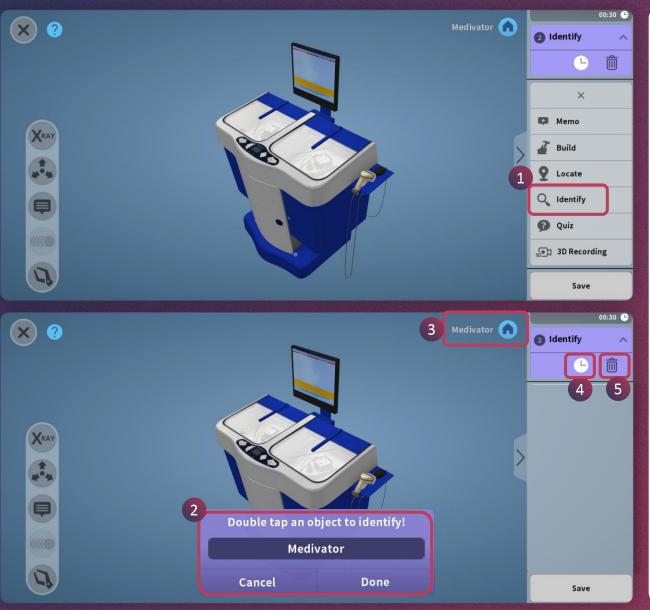

- 1. To create an **Identify** activity, simply tap plus (+) icon on the side menu and then tap on Identify option.
- 2. Double tap to select the part of the model to locate and then tap Done.
- 3. Tap on Home button to see the complete model.
- 4. Tap on the timer icon to change the timing for the activity.
- 5. Tap the bin icon to delete this activity.

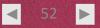

### **CREATE LESSON > BUILD (1/2)**

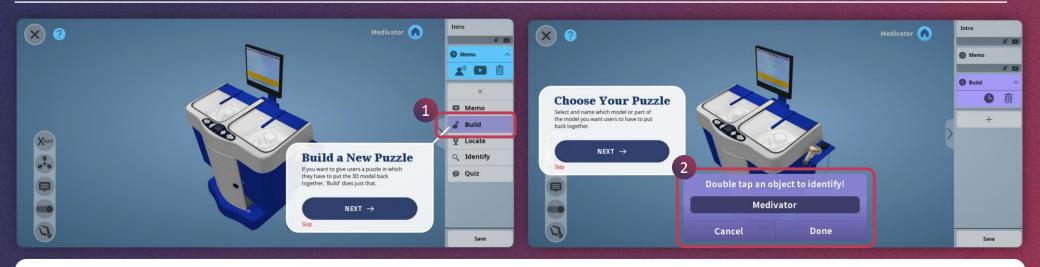

- 1. Create Build activity simply by tapping on plus (+) icon and then Build option
- 2. Double tap to select the model or part of the model and then tap on Done button

APP USER GUIDE

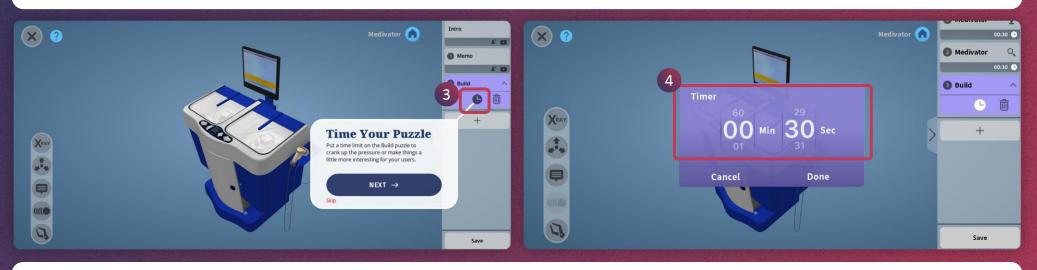

- 3. Tap on this **timer** icon to set the timing for the activity
- 4. Select the timer minutes and seconds by swiping up or down

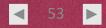

Intro Medivator 🍙 Set the Timer 1 0 Up to an hour or as little as a few Memo seconds, the choice is yours.. 10 2 Build ~ NEXT  $\rightarrow$ imer Ô C Skip + 0 Min 30 Sec  $\mathbf{O}$ 4 Cancel Done Save Medivator 🍙 X ? 00:30 🕒 Q 2 Medivator 00:30 🕒 Build 6 XRAY **Delete this item?** +\*\*\* ę 1 Save

4. Tap on Cancel button if you do not want to change the timer

APP USER GUIDE

- 5. Tap on Done when you change the timer
- 6. If you're not happy with the content of the build you've created, you can delete it and try again

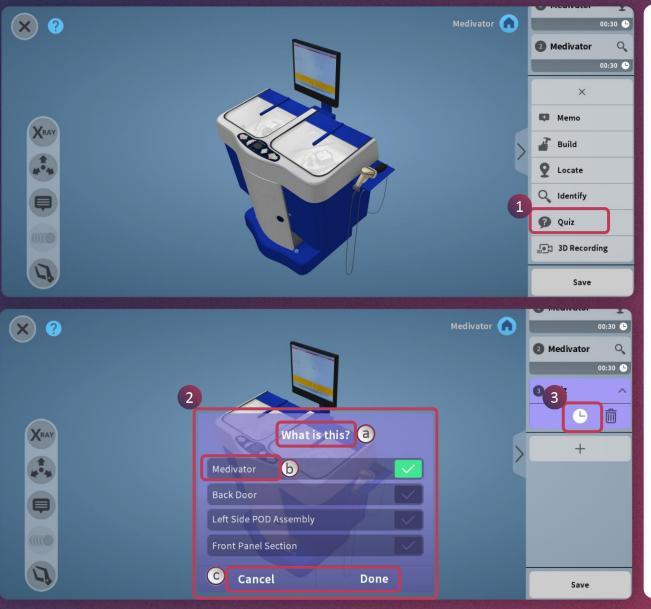

- 1. To **create a Quiz**, simply tap on the plus icon in the side menu and then tap on the Quiz option
- 2. You can see the **question stem** and options of the quiz. You may select the correct answer simply by tapping on the right-side tick marks
  - a. Tap on the question stem to change it
  - b. Tap on the **option** to change it.
  - c. Tap on Done when you are done with the quiz. Or tap on Cancel to discard the edit and go back
- 3. You can set the time for the quiz by tapping on the timer icon. You may delete this quiz simply by tapping on the bin icon

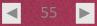

#### **CREATE LESSON > 3D RECORDING**

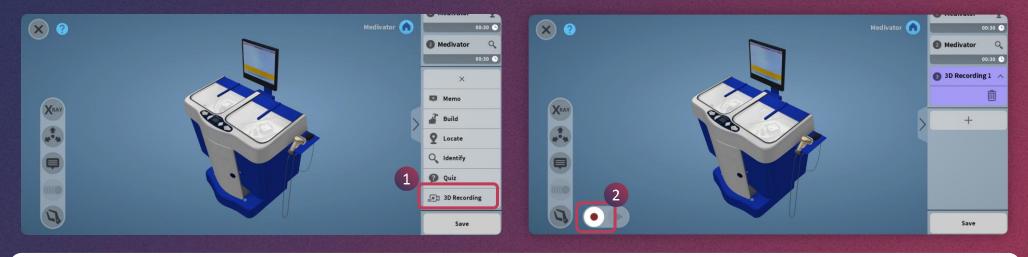

1. Tap on the plus icon and choose 3D Recording

2. Press on the **record** button to start the recording of your current session

APP USER GUIDE

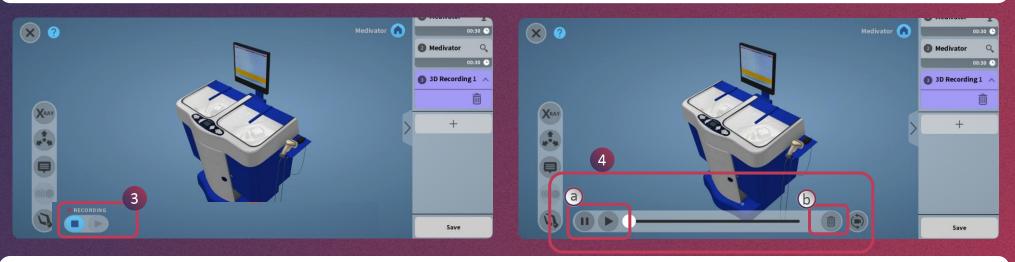

- 3. Press again on the blue button to stop the recording
- 4. Playback/Delete the recording
  - a. You can check the recording with the Play/Pause button
  - b. You can delete it by tapping on this bin icon

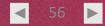

## **CREATE LESSON > SAVE**

× ? Medivator 🍙 00:30 🕒 2 Medivator Q 00:30 🕒 3 3D Recording 1 🔨 俞 XRAV \*\*\* Do you want to save your lesson? +1 2 Save 1. Tap on **Save** button and then Yes to Save all the activities created in the lesson × ? 2

| ÷         | XR LIBRARY    | · ~       | % <b>:</b> |  |  |  |
|-----------|---------------|-----------|------------|--|--|--|
| Medivator |               |           |            |  |  |  |
| Ø         | START LESSON  | START MEE | TING       |  |  |  |
| LESSO     | ON OBJECTIVES |           | Edit       |  |  |  |
|           | -             |           | Luit       |  |  |  |
| LESSO     | ON STUDENTS   |           | <u>8</u> 0 |  |  |  |
|           |               | See mo    | re         |  |  |  |
|           |               |           |            |  |  |  |
| STATI     | STICS         |           |            |  |  |  |
| #         | DURATION      | SCORE     |            |  |  |  |
| No A      | ttempts       |           |            |  |  |  |

2. You will see this screen while the lesson is being saved

3. It will redirect to **lesson page** once the lesson is saved successfully

 $\blacksquare$ 

# **CREATE LESSON > LESSON INFO**

|                                                     | (~~~~~~~~ :     | × LESSON INFO                                                                                        | × LESSON INFO                                                      |
|-----------------------------------------------------|-----------------|----------------------------------------------------------------------------------------------------|--------------------------------------------------------------------|
|                                                     | 2               | Lesson Name 2<br>Medivator                                                                           | Lesson Name<br>Medivator                                           |
|                                                     |                 | Lesson Objectives 3                                                                                  | Lesson Objectives<br>At the end of this lesson the learner will be |
| Medivator                                           | START MEETING   |                                                                                                    | able to identify the parts of Medivator.                           |
| LESSON OBJECTIVES                                   | 1<br>Edit       | SAVE                                                                                                 | 4 SAVE                                                             |
| LESSON STUDENTS                                     | 오 o<br>See more |                                                                                                    |                                                                    |
| STATISTICS<br># DURATION<br>No Attempts             | SCORE           |                                                                                                    |                                                                    |
| 1. Tap on <b>Edit</b> butto<br>info such as title a |                 | <ol> <li>Tap here to edit the lesson name</li> <li>Tap here to write the lesson objective</li> </ol> | 4. Tap this button to <b>save</b> the lesson info                  |

◀ 58 ►